## Condor Plus Euro Toolkit

The ccTalk interface is the single connection between the Condor Plus and the toolkit. The Euro toolkit is powered from the Condor Plus via the ccTalk lead (see <u>Figure 1</u>). Power should be applied to the Condor Plus after the connection to the toolkit has been made. There are two programming functions; coin enable and coin teach.

Figure 1: Euro Toolkit Connections

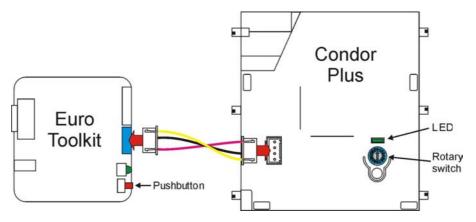

## 1. Coin Enable

- i. To specify the coin to be enabled, turn the rotary switch on the Condor Plus to the position of that coin (see Figure 2).
- ii. Press and release the pushbutton on the toolkit.
- iii. All coins are inhibited [whatever their status], then the selected coin is enabled.
- iv. The LED on the Condor Plus will momentarily flash RED, then return GREEN to indicate successful coin enabling. The rotary switch should then be returned to '0', power switched off and the Euro toolkit disconnected.

Figure 2: Rotary Switch v Coin Windows

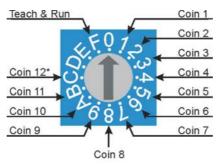

\*Accept Teach & Run Coin/Token

## 2. Coin Teach

- i. Turn the rotary switch on the Condor Plus to Position F.
- ii. Press and release the pushbutton on the toolkit.
- iii. The LED will turn RED. The Condor Plus is now ready for teaching. Insert a minimum of 8 individual coins or tokens. The LED will flash GREEN when a sufficient number of coins have been inserted.
- iv. The rotary switch should then be returned to '0', power switched off and the Euro toolkit disconnected. The token has been taught AND coin window 12 has been enabled.

Note: Euro toolkit connects to the acceptor via the ccTalk interface. It can therefore program all Condor Plus types { eg CP110, CP133 etc}.